En attendant d'avoir une solution pérenne pour empêcher l'authentification en boucle, voici une astuce.

Sur Firefox, vos identifiants ont été enregistrés pour passer le proxy, il faut donc les supprimer

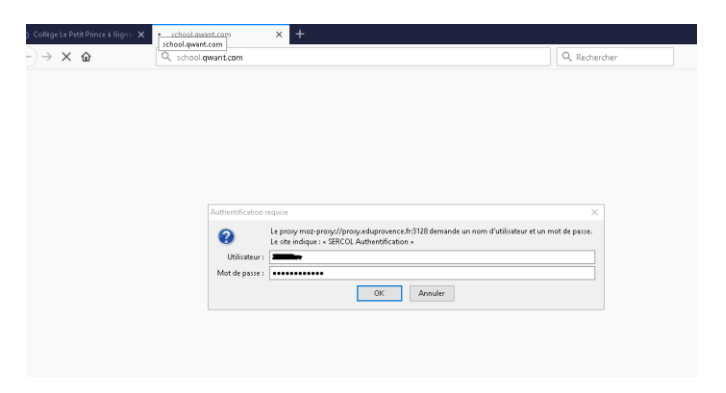

Cliquer en haut à droite sur le symbole avec les trois traits puis aller dans « Options »

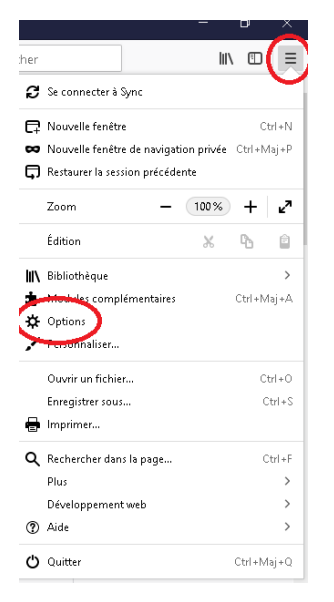

Puis dans « Vie privée et sécurité » et cliquer sur « identifiants enregistrés »

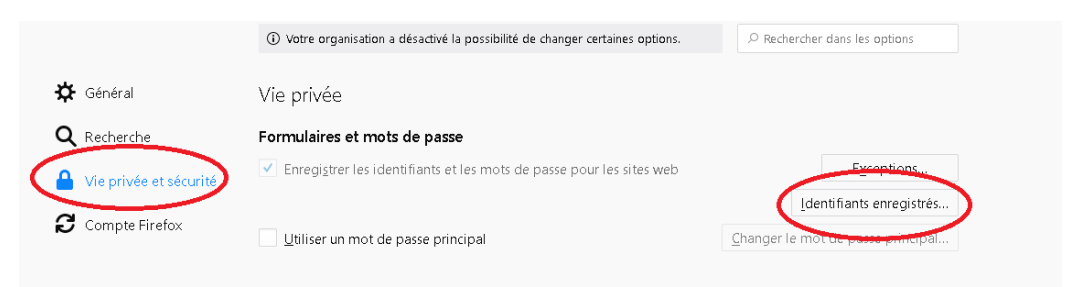

Supprimer les identifiants de « moz-proxy//proxy.eduprovence.fr »

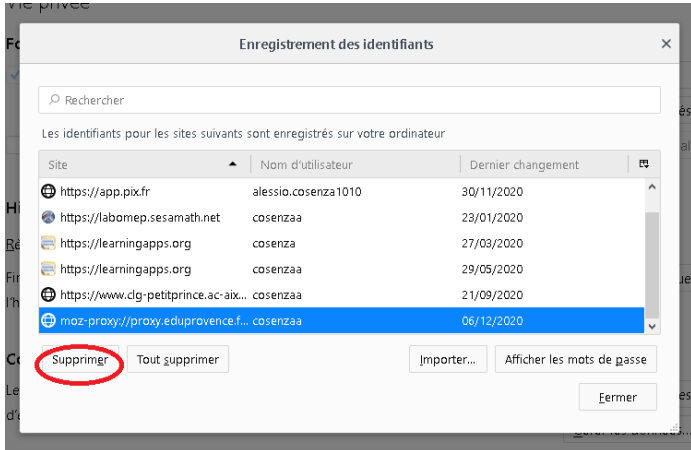

Fermer Firefox, le relancer, saisir ses identifiants et les enregistrer de nouveau

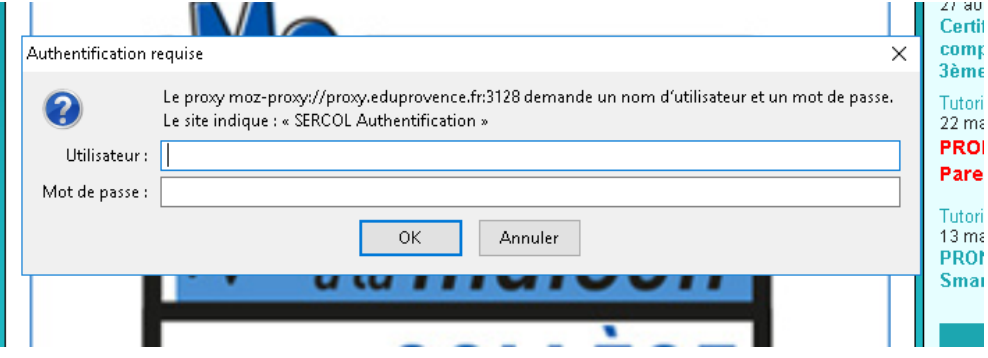